# **Fehlerbehebung Secure Client Full|Probleme mit der Installation des Netzwerkinstallations-Assistenten**

# **Inhalt**

Einleitung Kompatibilitätsanforderung VMware-Bereitstellung Hyper-V-Bereitstellung VirtualBox-Bereitstellung Erkannte Probleme Leer Voll|Netzwerkinstallations-Assistent nach Ausführung Vollständiger|Netzwerkinstallations-Assistent kann nicht geöffnet werden Problemumgehung

## **Einleitung**

In diesem Dokument werden einige der bekannten Probleme mit dem neuen Assistenten für die Netzwerkinstallation beschrieben, der Sie bei der Installation bzw. den Upgrades von Secure Client unterstützt.

Der OpenGL-Treiber wird für diesen Assistenten verwendet, und der OpenGL-Treibersupport kann bei der Ausführung auf diesen virtuellen/physischen Endpunkten auf bestimmte Probleme stoßen:

- vSphere ESXi
- VirtualBox VM unter MacOS
- Hyper-V VM unter Windows

# **Kompatibilitätsanforderung**

### **VMware-Bereitstellung**

Es wird dringend empfohlen, die neueste VMware Tools-Version in Ihrer Bereitstellung auszuführen. Weitere Informationen finden Sie in den [Versionshinweisen](https://docs.vmware.com/en/VMware-Tools/12.0/rn/VMware-Tools-1206-Release-Notes.html) zu [VMware Tools 12.0.6](https://docs.vmware.com/en/VMware-Tools/12.0/rn/VMware-Tools-1206-Release-Notes.html) auf der VMware-Website.

### **Hyper-V-Bereitstellung**

Um den Full|Network Install Wizard auf den Hyper-V VMs zu verwenden, muss die Hardware "RemoteFXkompatible GPU" unterstützen. Weitere Informationen finden Sie unter [Deploy graphics devices using](https://docs.microsoft.com/en-us/windows-server/virtualization/hyper-v/deploy/deploy-graphics-devices-using-remotefx-vgpu) [RemoteFX vGPU](https://docs.microsoft.com/en-us/windows-server/virtualization/hyper-v/deploy/deploy-graphics-devices-using-remotefx-vgpu) (Bereitstellen von Grafikgeräten mit RemoteFX vGPU) auf der Microsoft-Website.

### **VirtualBox-Bereitstellung**

Es wird empfohlen, "Enable 3D Acceleration" (3D-Beschleunigung aktivieren) für die VMs zu aktivieren, die auf VirtualBox bereitgestellt werden. Weitere Informationen finden Sie im Abschnitt [Hardware-](https://docs.oracle.com/en/virtualization/virtualbox/6.0/user/guestadd-video.html)[Accelerated Graphics](https://docs.oracle.com/en/virtualization/virtualbox/6.0/user/guestadd-video.html) im [Oracle® VM VirtualBox User Manual for Release 6.0](https://docs.oracle.com/en/virtualization/virtualbox/6.0/user/) auf der Oracle-Website.

### **Erkannte Probleme**

#### **Leer Voll|Netzwerkinstallations-Assistent nach Ausführung**

In einigen Fällen kann nach der Ausführung ein leeres Fenster für den Assistenten zur Netzwerkinstallation angezeigt werden:

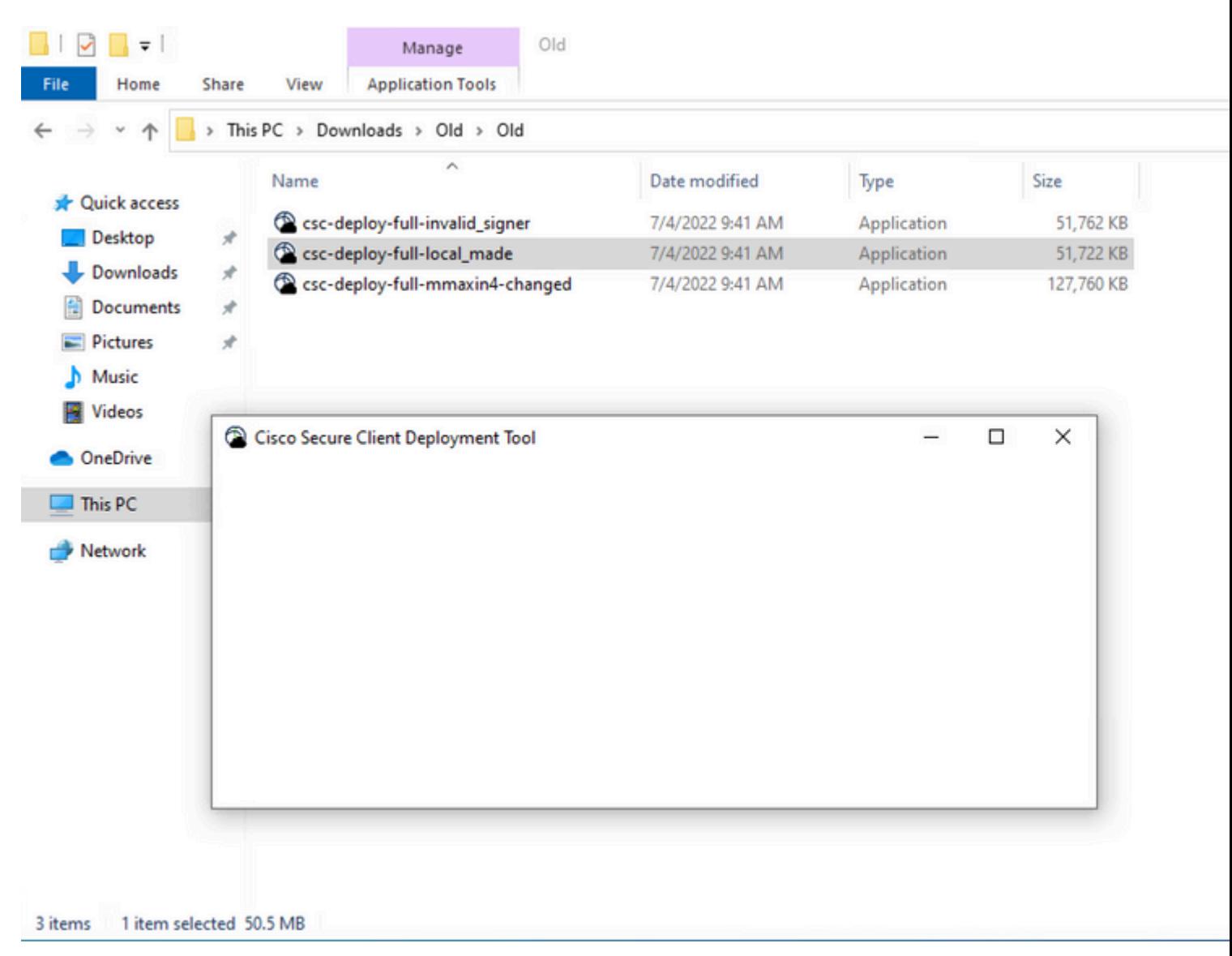

**Lösung:** Lesen Sie den Abschnitt "Kompatibilitätsanforderungen", und stellen Sie sicher, dass Sie die Bereitstellungsanforderungen erfüllen.

#### **Vollständiger|Netzwerkinstallations-Assistent kann nicht geöffnet werden**

In einigen Fällen kann der Start des Assistenten fehlschlagen. Dies ist der Fehler, den Sie bemerken können:

Fyne error: window creation error Cause: APIUnavailable: WGL: The driver does not appear to support Op At: /home/youpeng/secure client/vendor/fyne.io/fyne/v2/internal/driv

**Lösung:** Lesen Sie den Abschnitt "Kompatibilitätsanforderungen", und stellen Sie sicher, dass Sie die Bereitstellungsanforderungen erfüllen.

# **Problemumgehung**

Verwenden Sie den Befehlszeilenschalter für die automatische Installation (**-q**), der den Full|Network Install Wizard umgeht und den Secure Client erfolgreich installieren kann. Weitere Informationen finden Sie unter [Bereitstellungsmanagement](https://securex.us.security.cisco.com/help/insights/topic/sc-deployment-management).

#### Informationen zu dieser Übersetzung

Cisco hat dieses Dokument maschinell übersetzen und von einem menschlichen Übersetzer editieren und korrigieren lassen, um unseren Benutzern auf der ganzen Welt Support-Inhalte in ihrer eigenen Sprache zu bieten. Bitte beachten Sie, dass selbst die beste maschinelle Übersetzung nicht so genau ist wie eine von einem professionellen Übersetzer angefertigte. Cisco Systems, Inc. übernimmt keine Haftung für die Richtigkeit dieser Übersetzungen und empfiehlt, immer das englische Originaldokument (siehe bereitgestellter Link) heranzuziehen.